collaboration

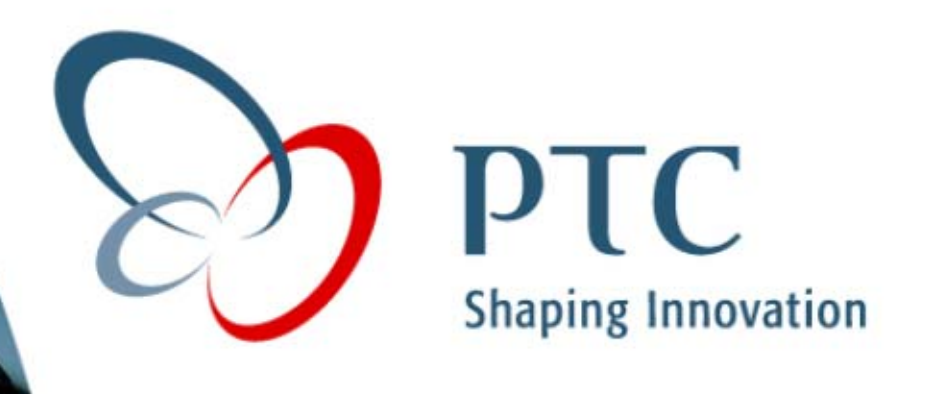

# **Pro/ENGINEER Pro/ENGINEER Tips & Tricks Tips & Tricks**

*Terry Amundson Mark FischerAugust 13, 2002*

*global solutions*

innovation

### **Agenda**

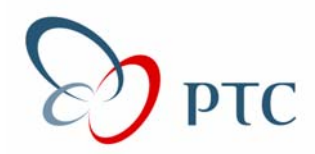

- $\mathbb{R}^3$ **Introductions Introductions**
- $\mathbb{R}^n$ **Goals for Today Goals for Today**
- $\mathbb{R}^3$ **General ProE Tips General ProE Tips**
- $\mathbb{R}^3$ **Drawing Tips Drawing Tips**
- $\mathbb{R}^3$ **Questions Questions**

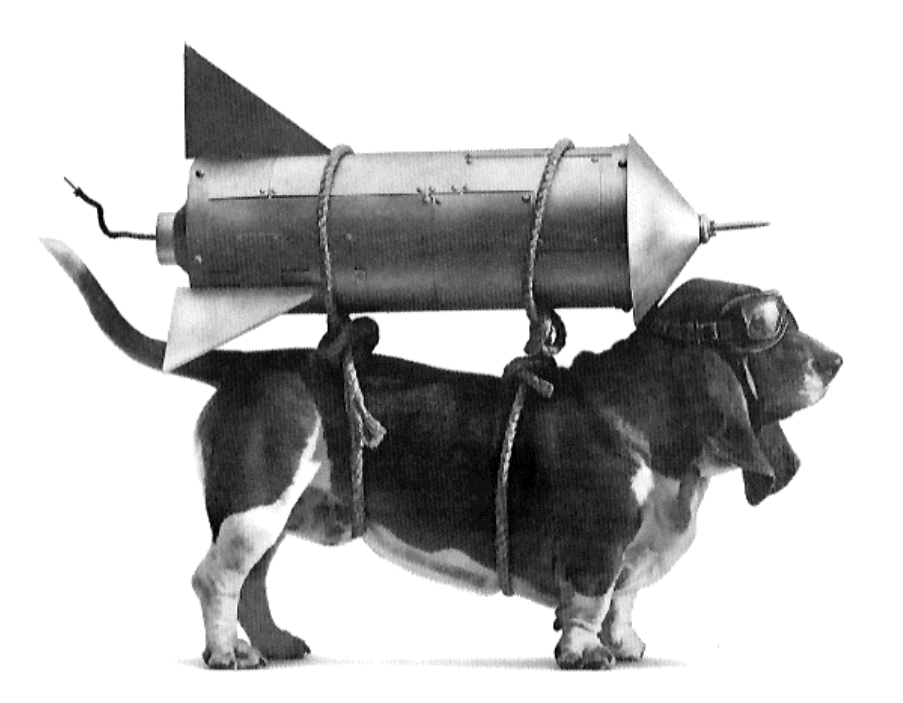

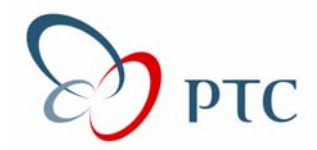

- $\overline{\phantom{a}}$ **A Bunch of Things You Probably Knew A Bunch of Things You Probably Knew**
- $\mathbb{R}^3$ **Some Things You Didn't Know Some Things You Didn't Know**
- $\mathbb{R}^3$  **Maybe One Thing That Works Great Maybe One Thing That Works Great That You Didn't KnowThat You Didn't Know**

## **Tips & Tricks – Tips & Tricks – General ProE eneral ProE**

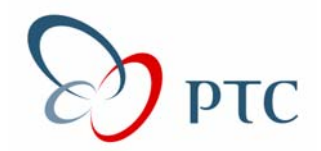

- $\mathcal{L}_{\mathcal{A}}$ **Middle Mouse Button to Accept Middle Mouse Button to Accept**
- $\mathcal{L}_{\mathcal{A}}$ **Right Mouse Button for Pop-up Redefine/Info/Etc. Right Mouse Button for Pop-up Redefine/Info/Etc.**
- $\mathbb{R}^3$ **Use Fast Hidden Line Removal Use Fast Hidden Line Removal**
- $\mathcal{L}_{\mathcal{A}}$ **Renaming Features Renaming Features**
- $\mathcal{L}_{\mathcal{A}}$ **Display Datums While Spinning Display Datums While Spinning**
- $\mathbb{R}^3$ **Component Display States Component Display States**
- $\mathcal{L}_{\mathcal{A}}$ **Explode States Explode States**
- $\mathcal{L}_{\mathcal{A}}$ **Assembly – move component using CTRL-ALT Assembly – move component using CTRL-ALT**
- $\mathbb{R}^3$ **Drag & Drop Files – from File Explorer Drag & Drop Files – from File Explorer**

## **Tips & Tricks – Tips & Tricks – Model Tree odel Tree**

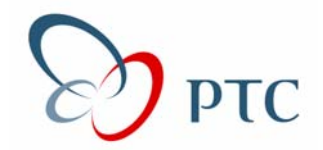

- $\mathcal{L}_{\mathcal{A}}$ **Right Mouse Features from Model Tree Right Mouse Features from Model Tree**
- $\mathcal{L}_{\mathcal{A}}$ **Drag and Drop Re-Order Drag and Drop Re-Order**
- $\mathbb{R}^3$ **Drag and Drop Insert Mode Drag and Drop Insert Mode**
- $\mathcal{L}_{\mathcal{A}}$ **Right Mouse in Model Tree Right Mouse in Model Tree**
- $\mathcal{L}_{\mathcal{A}}$ **Custom Model Tree Setups Custom Model Tree Setups**
- $\mathbb{R}^3$ **Rename/Modify Features in Model Tree Rename/Modify Features in Model Tree**

## **Tips & Tricks – Tips & Tricks – Drawings (Clarity) rawings (Clarity)**

- $\mathcal{L}_{\mathcal{A}}$ **Z-Clipping (also decreases repaint time) Z-Clipping (also decreases repaint time)**
- $\mathcal{L}_{\mathcal{A}}$ **Member Display Member Display**
- $\mathbb{R}^3$ **Relating Draft Items to a View Relating Draft Items to a View**
- $\mathcal{L}_{\mathcal{A}}$ **Quilt Hidden Line Removal Quilt Hidden Line Removal**
- $\mathcal{L}_{\mathcal{A}}$ **Fonts Fonts**
- $\mathbb{R}^3$ **Use @o to attach leader to multi-line text Use @o to attach leader to multi-line text**

#### **Tips & Tricks – Tips & Tricks – Drawings (Ease of Use) rawings (Ease of Use) PTC**

- $\mathcal{L}_{\mathcal{A}}$ **Right Mouse Modify Right Mouse Modify**
- $\mathcal{L}_{\mathcal{A}}$ **Align Views / Unalign Projected Views Align Views / Unalign Projected Views**
- $\mathbb{R}^3$ **Copy from other Drawing Copy from other Drawing**
- $\mathbb{R}^n$ **Template Drawings Template Drawings**
- $\mathcal{L}_{\mathcal{A}}$ **Word Wrap (2001) Word Wrap (2001)**

## **Tips & Tricks – Tips & Tricks – Drawings (Speed) rawings (Speed)**

- $\mathcal{L}_{\mathcal{A}}$  **General Tips: General Tips:**
	- $\mathcal{L}_{\mathcal{A}}$ Turn off datum displays Turn off datum displays
	- $\mathbb{R}^2$ **• Work in wireframe**
	- $\mathcal{L}_{\mathcal{A}}$ Set *auto\_regen\_views* to *no* Set *auto\_regen\_views* to *no*
- $\mathcal{L}_{\mathcal{A}}$ **No View Open (***open\_simplified\_rep\_by\_default***=***yes***) No View Open (***open\_simplified\_rep\_by\_default***=***yes***)**
- $\mathbb{R}^3$ **Erase/Resume Views Erase/Resume Views**
- $\mathcal{L}_{\mathcal{A}}$ **Snapshot of View Snapshot of View**
- $\mathcal{L}_{\mathcal{A}}$ **Merge Drawings Merge Drawings**

## **BOM Graph BOM Graph**

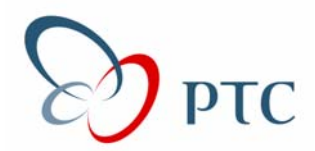

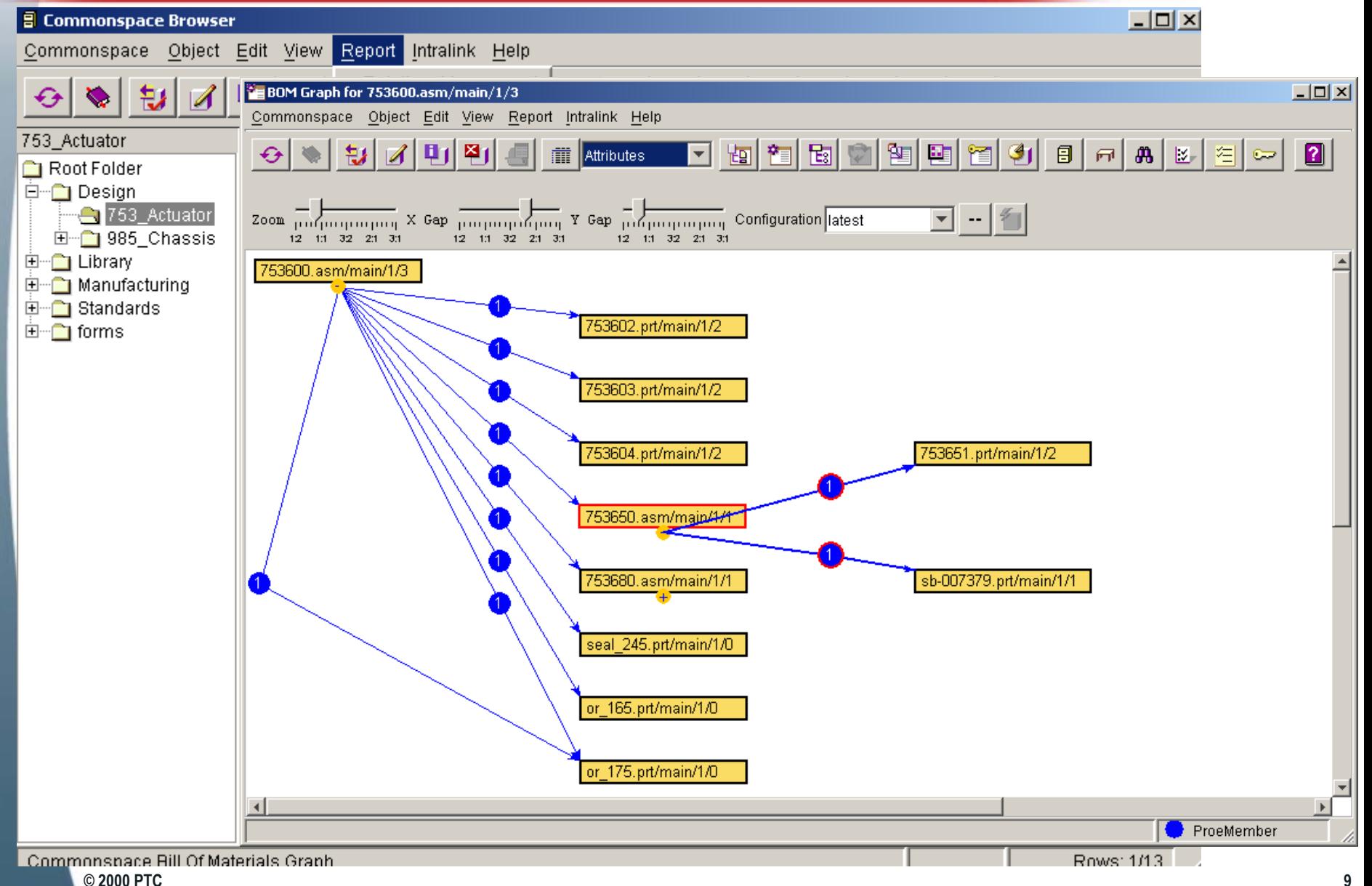

## **File Open File Open**

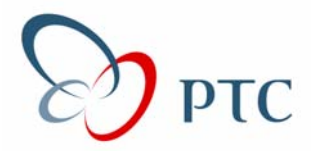

#### *Create a Table Display in your workspace with 2 columns: Create a Table Display in your workspace with 2 columns: Model Name, Description Model Name, Description*

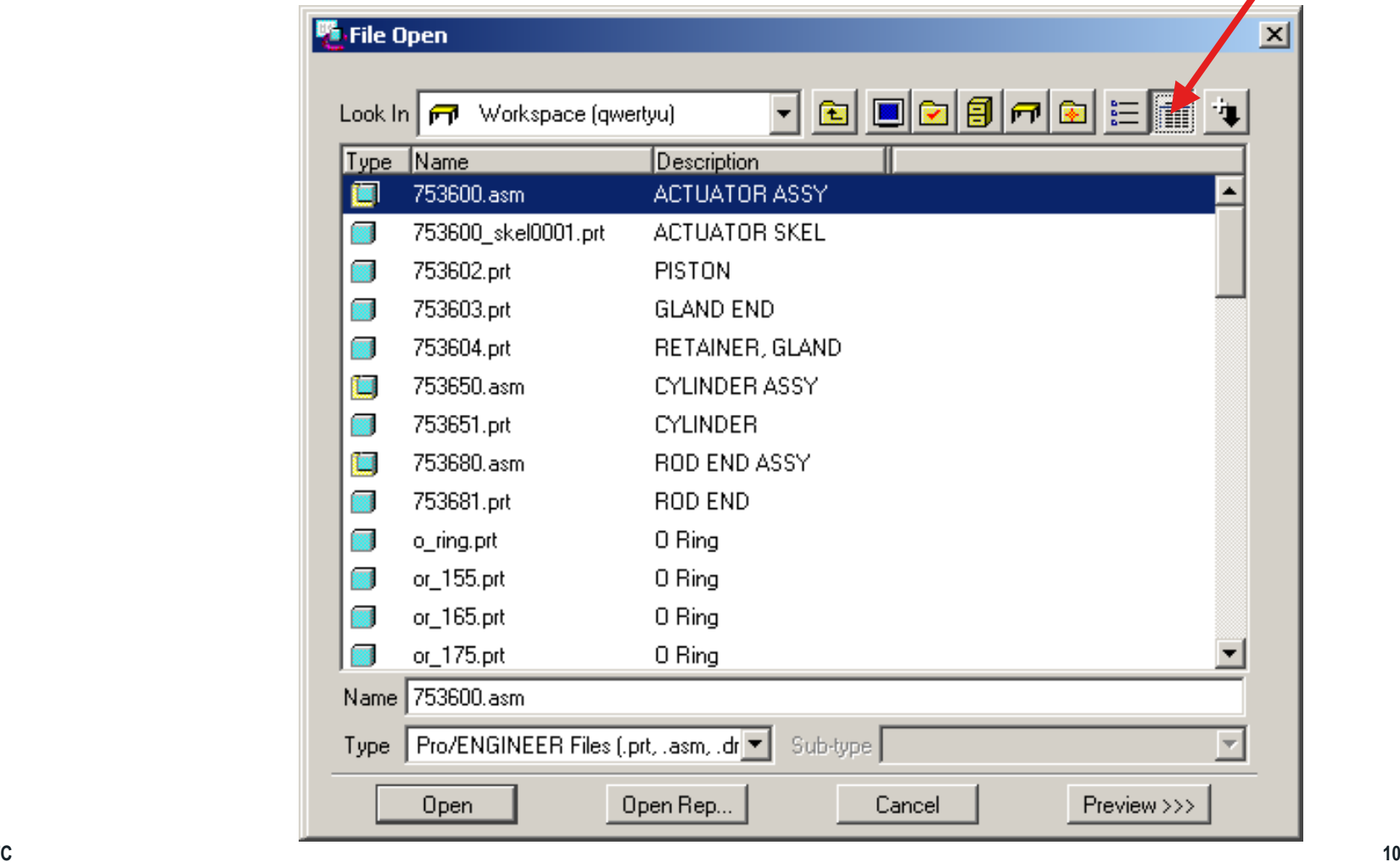

## **File Open File Open**

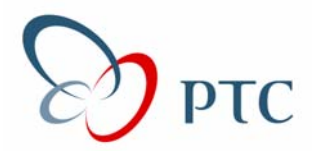

#### *Create "Fly Outs" to sort for commonly used objects: Parts, Create "Fly Outs" to sort for commonly used objects: Parts, Assemblies, Drawings Assemblies, Drawings*

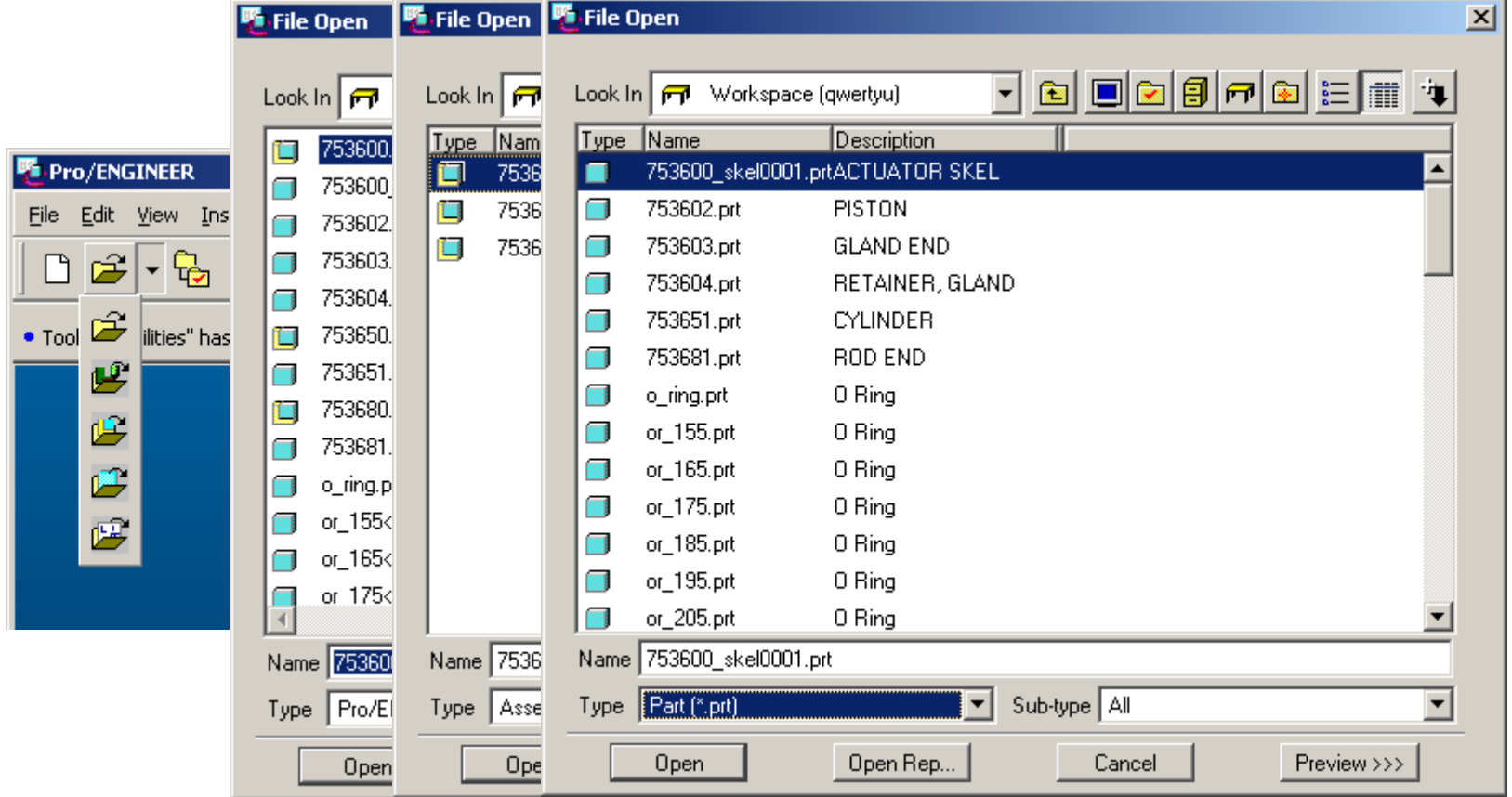

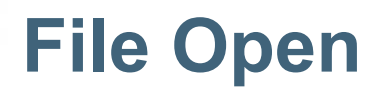

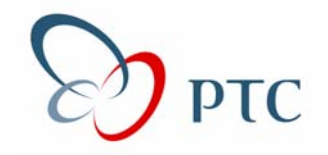

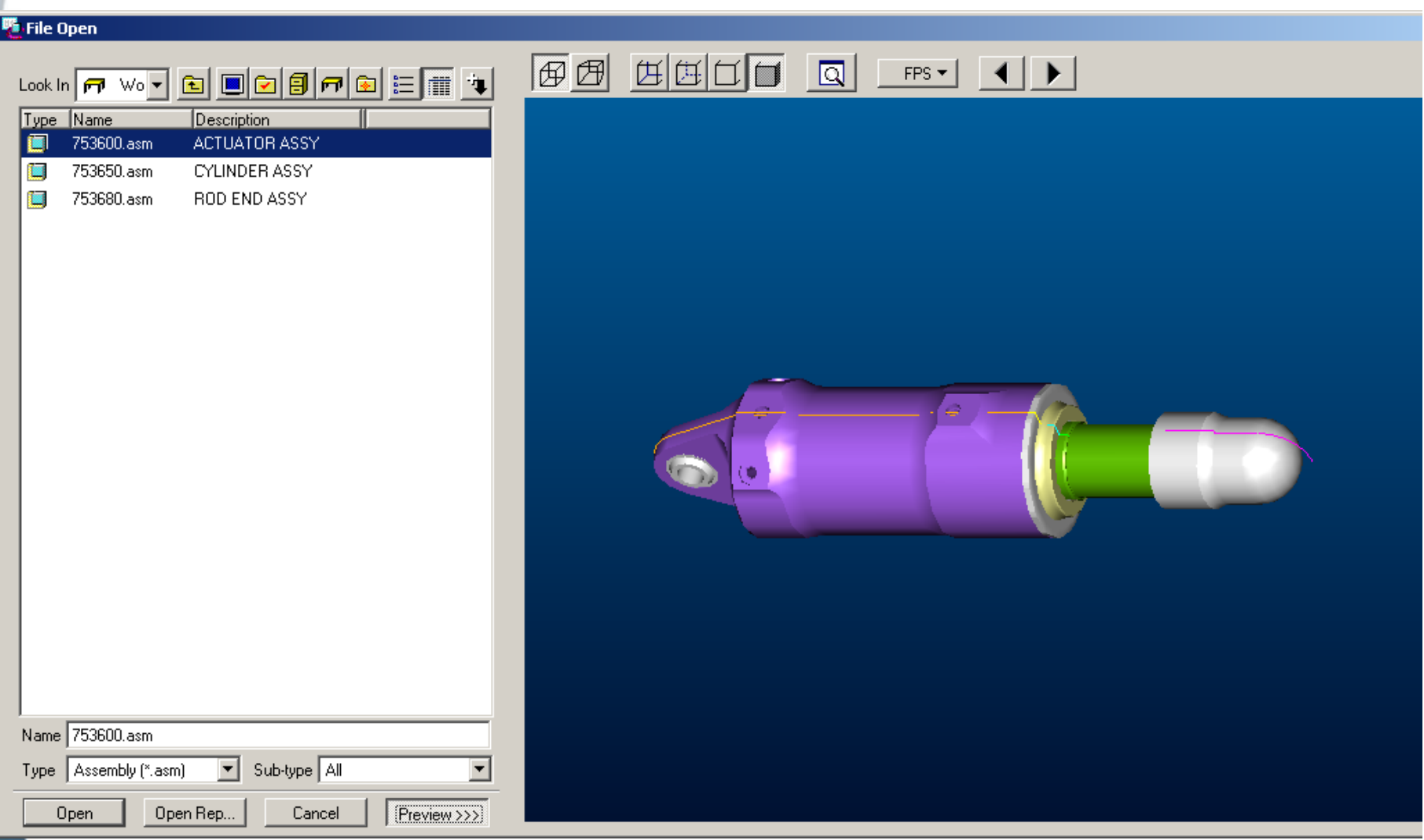

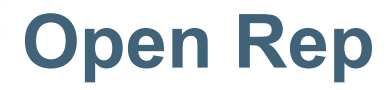

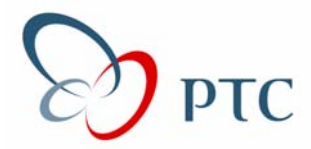

*Set config.pro option so that Open Rep dialog box comes up Set config.pro option so that Open Rep dialog box comes up by default by default*

*Open\_simplified\_rep\_by\_default YES Open\_simplified\_rep\_by\_default YES*

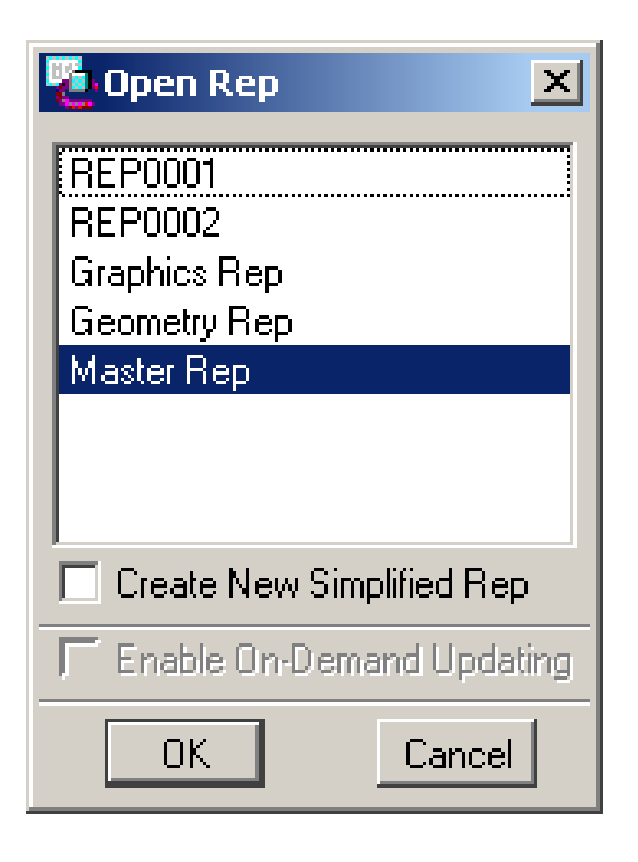

## **Hide / Un Hide Hide / Un Hide**

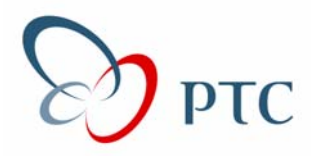

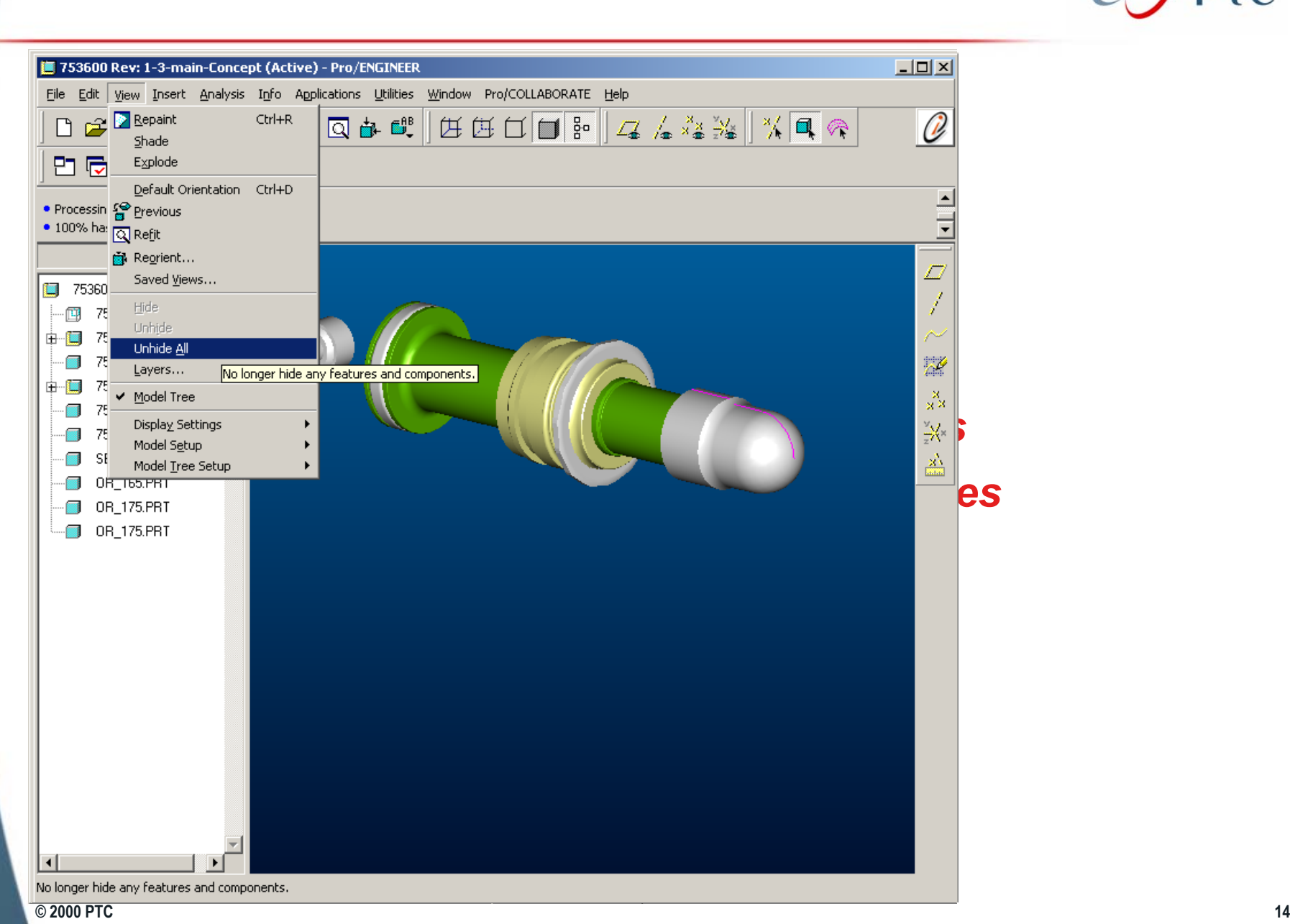

## **Datum Tag Display Datum Tag Display**

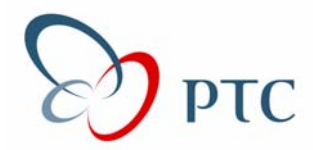

## *You have the ability to turn off labels for: You have the ability to turn off labels for: Datum Planes, Coordinate Systems, Axis, Points Datum Planes, Coordinate Systems, Axis, Points*

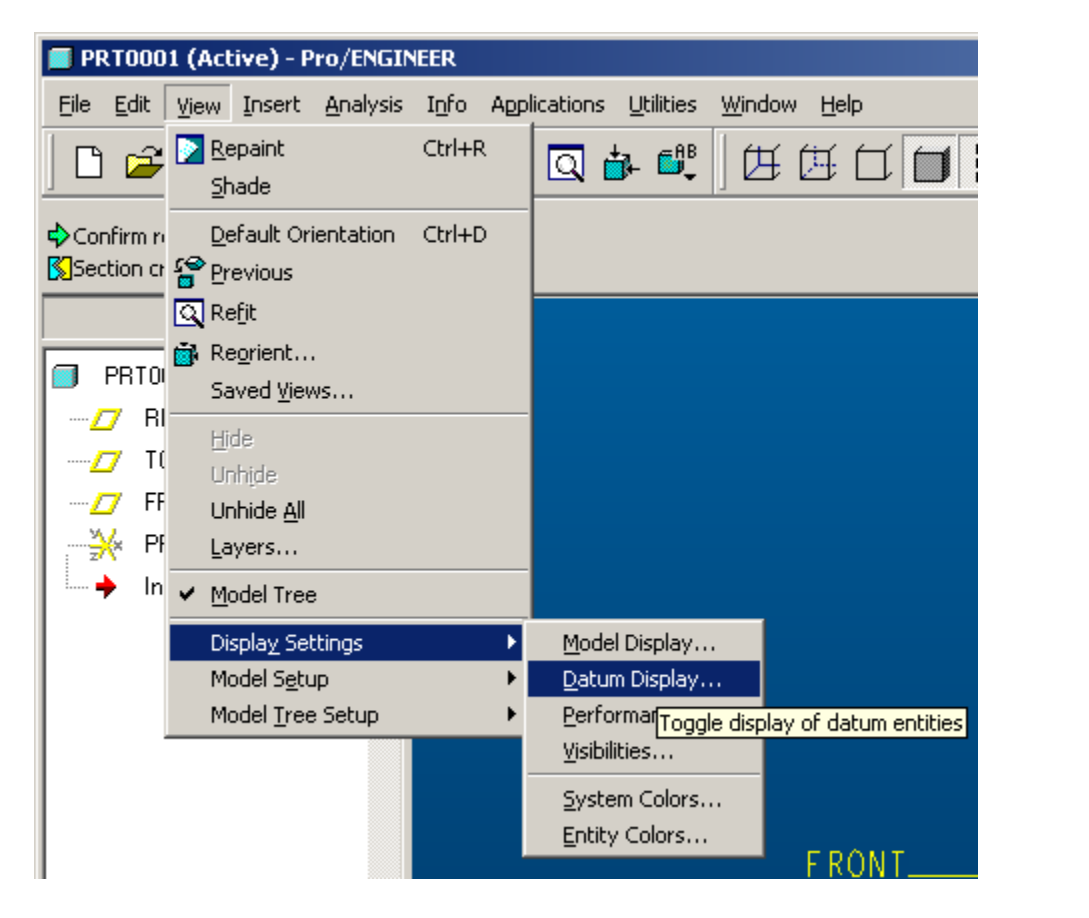

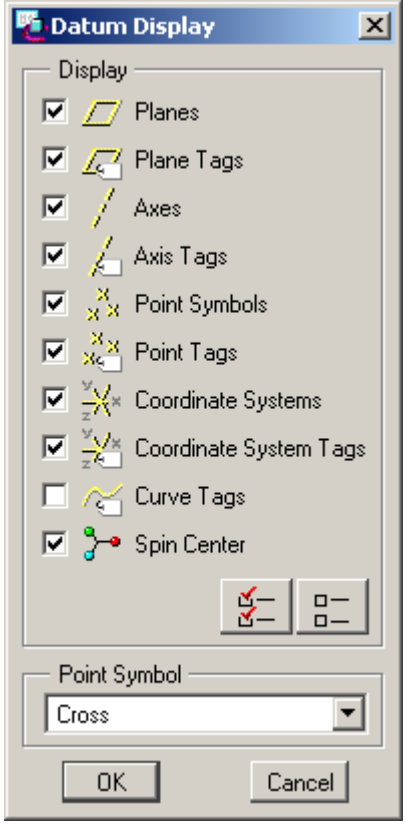

## **Intent Manager (Sketcher) Intent Manager (Sketcher)**

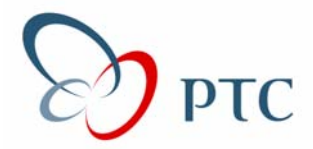

Improved Intent Manager - Microsoft Internet Explorer provided by PTC

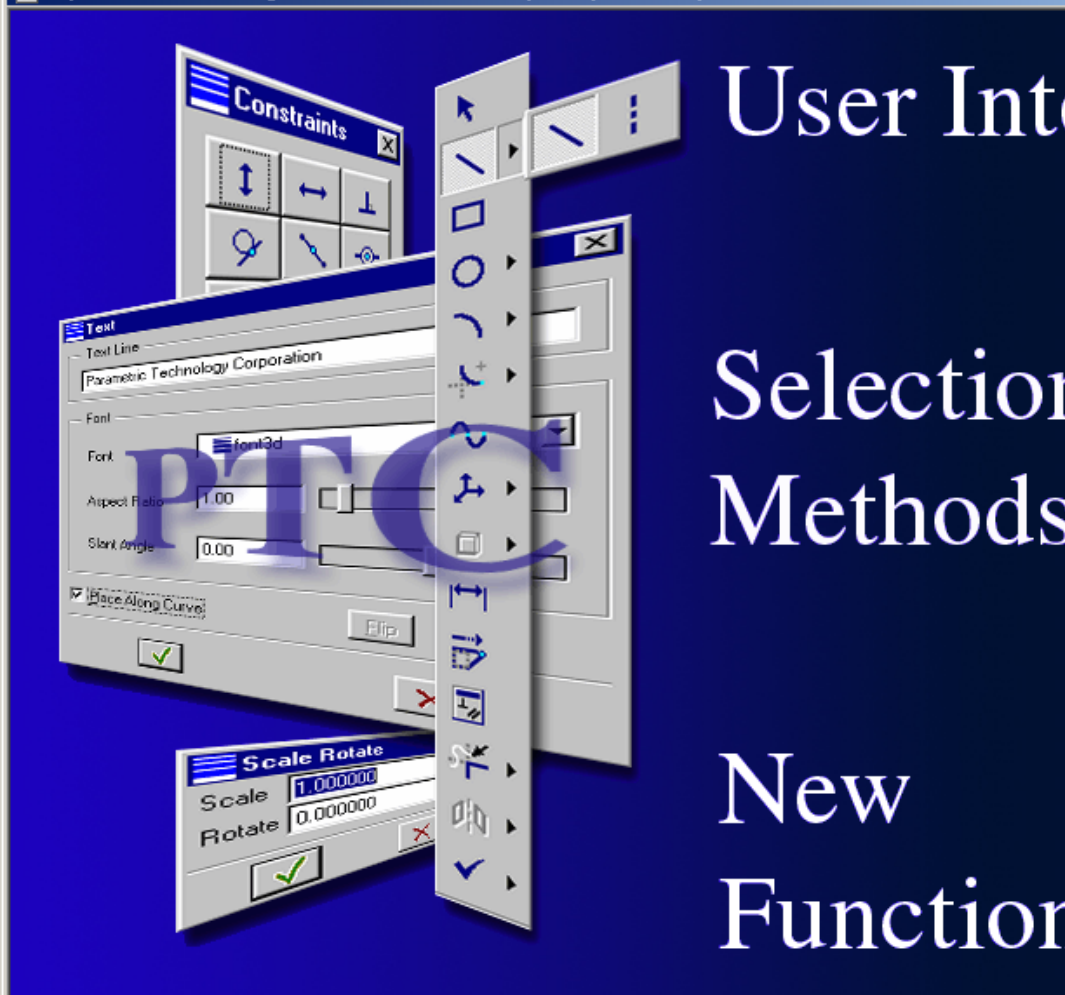

Methods

**New** Functionality

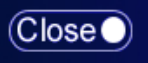

 $-IIX$ 

## **Tips & Tricks – Tips & Tricks – Sketcher ketcher**

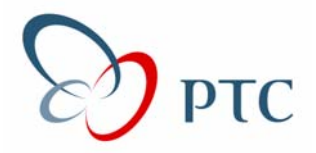

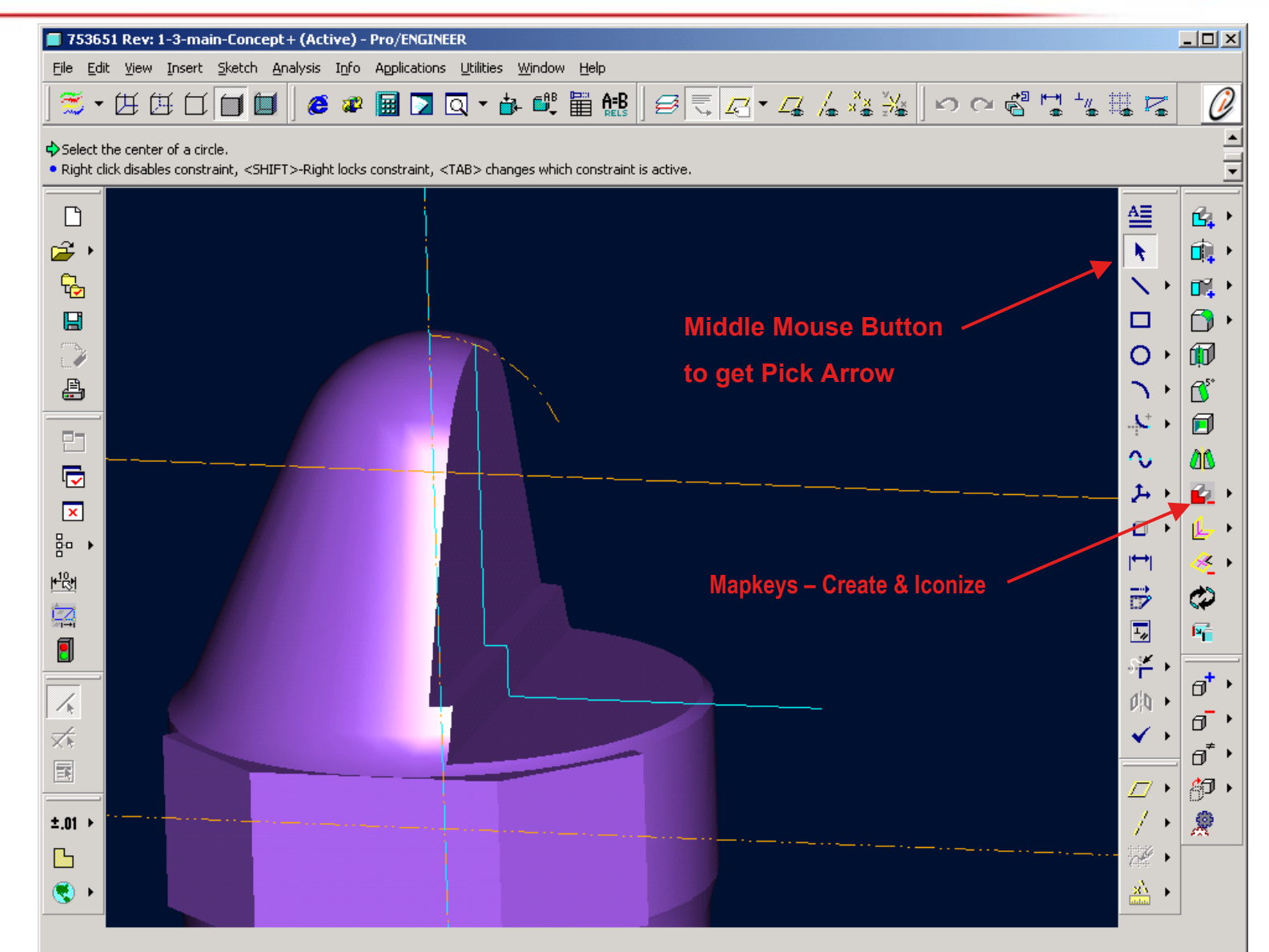

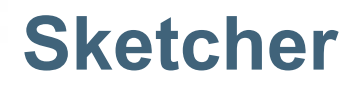

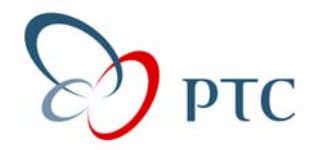

#### *Ability to reference an entity that intersects the sketch plane Ability to reference an entity that intersects the sketch plane*

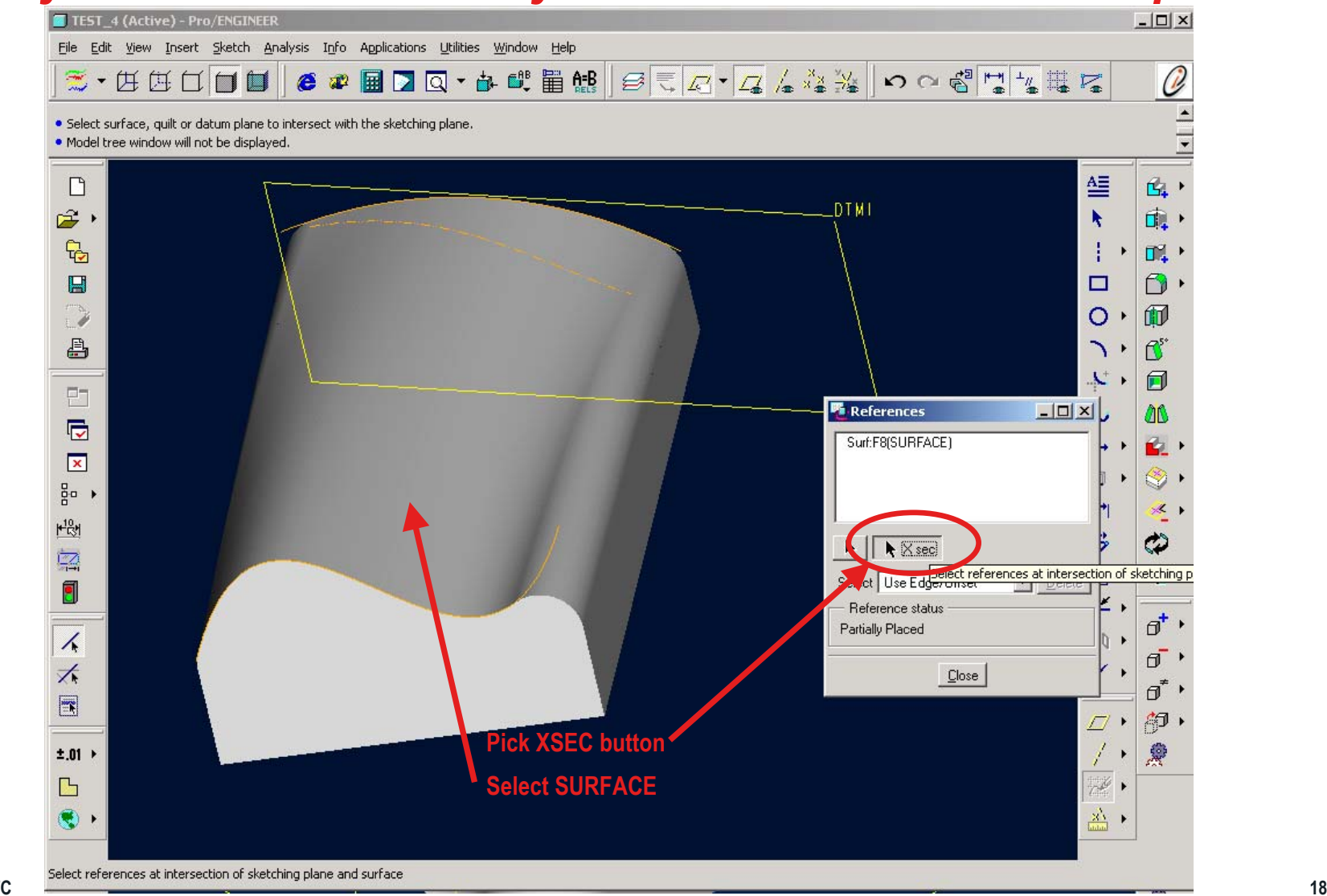

**© 2000 PTC**

#### *Pro/ENGINEER 2001 Sketcher Cheat Sheet*

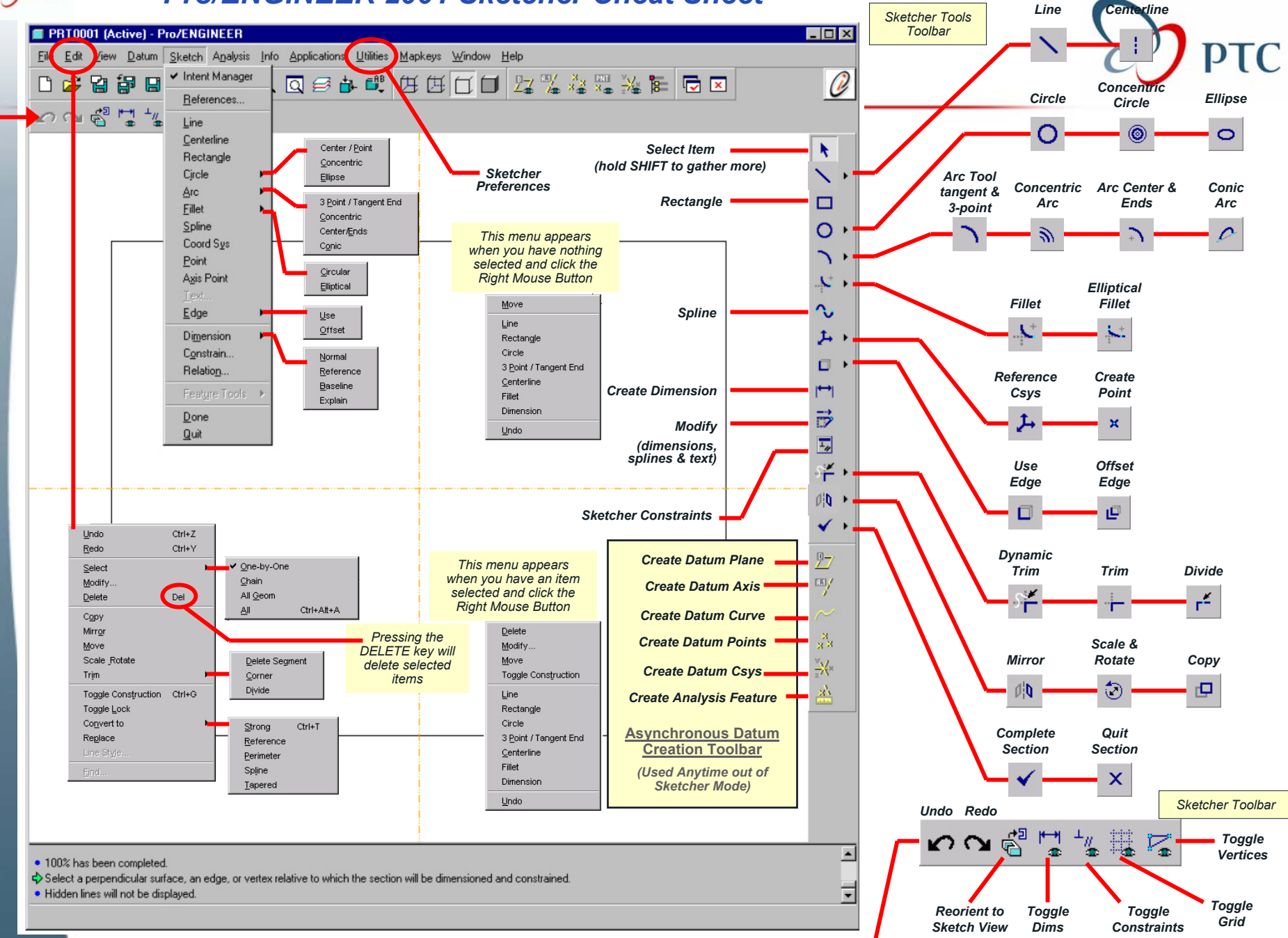

**© 2000 PTC**

**PTC** 

**19 Ethan Meyer - PTC MSS**

## **ISDX Tutorial ISDX Tutorial**

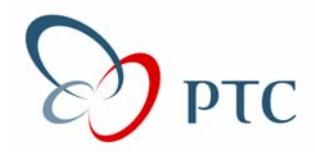

#### *D:\Pro/E Loadpoint\apps\tutorials*

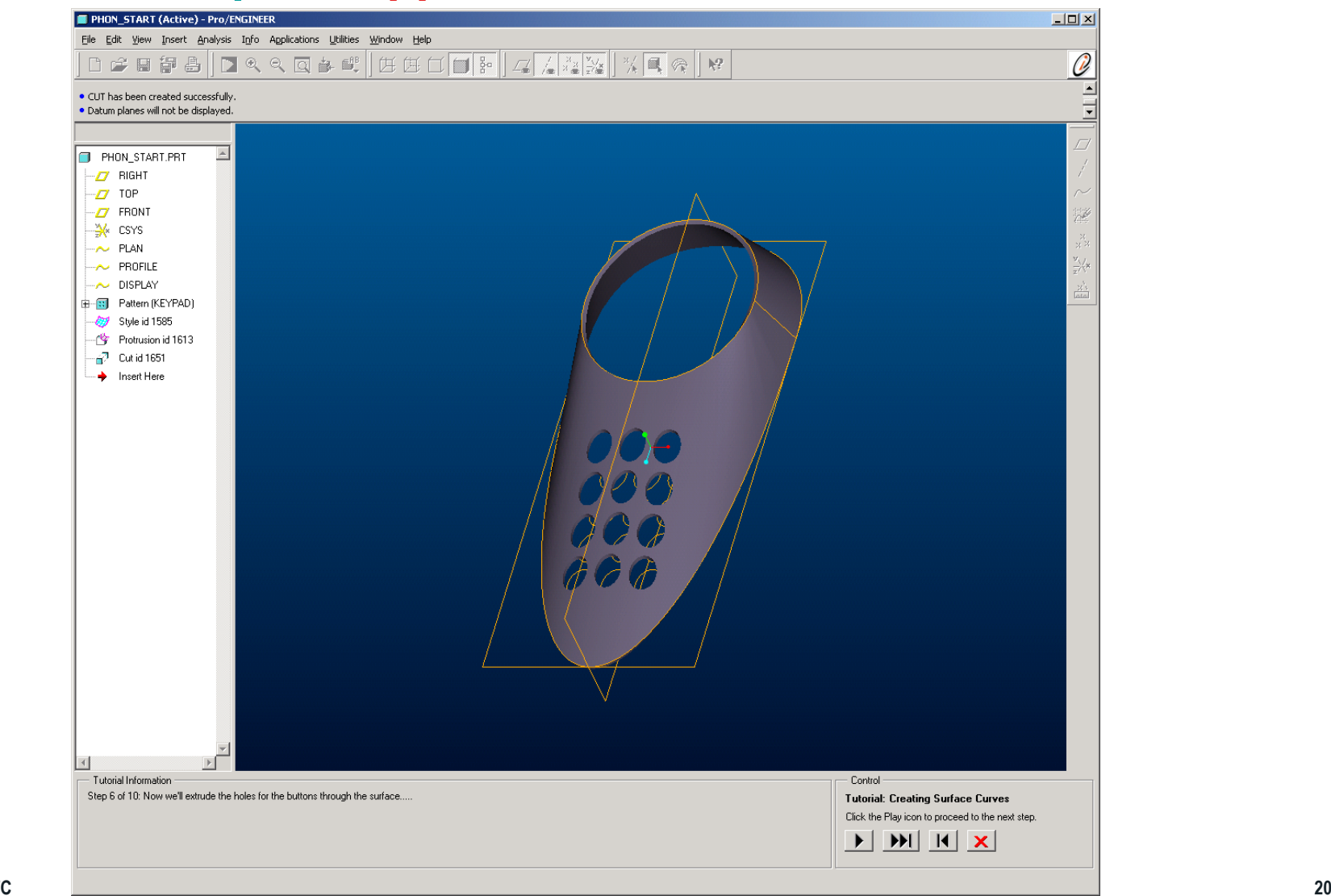

**© 2000 PTC**

## **Flatten Quilt Flatten Quilt**

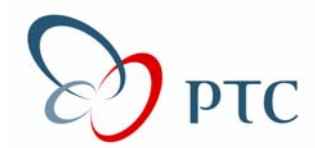

## *Create flat pattern of Any\* Part Create flat pattern of Any\* Part \*NOTE: All surfaces must be tangent \*NOTE: All surfaces must be tangent*

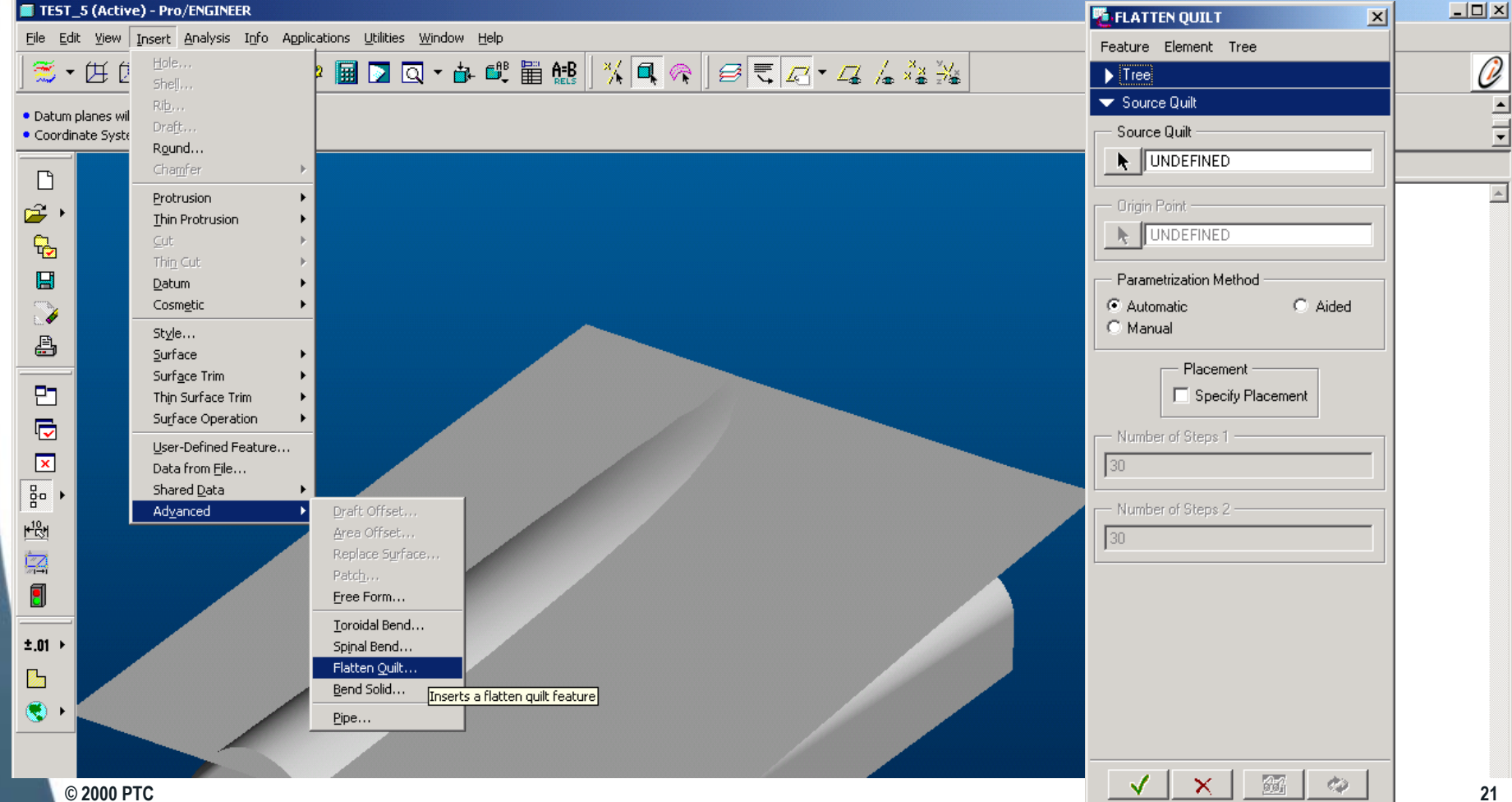

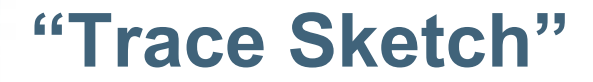

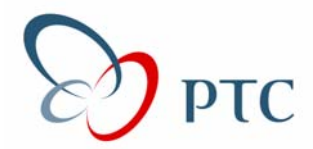

### *"Scan" sketches, apply to Surface "Scan" sketches, apply to Surface Can be used as a sketching aid Can be used as a sketching aid*

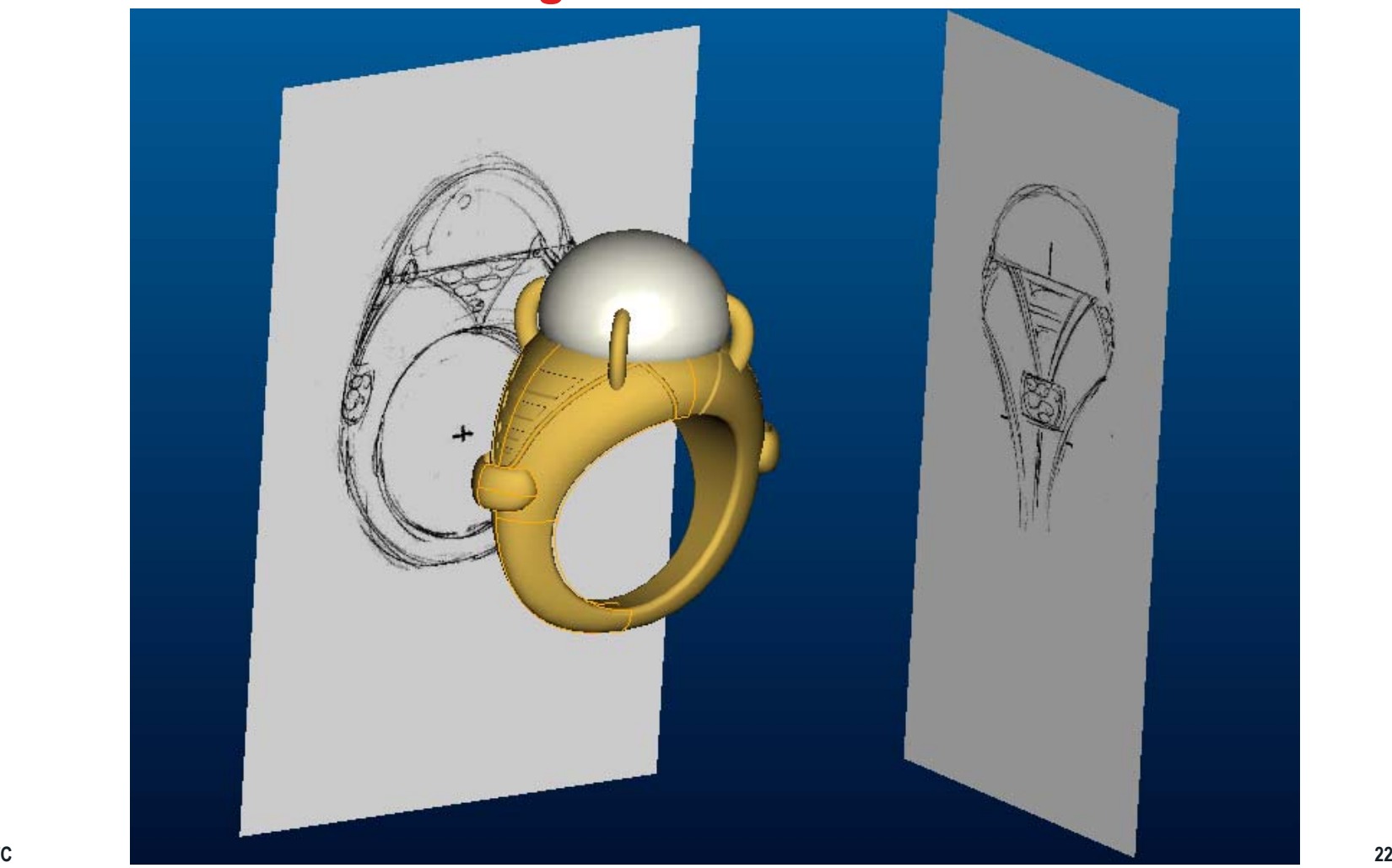

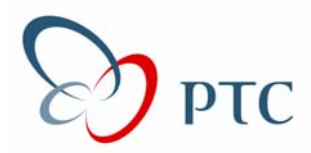

*Turn off display of datums Turn off display of datums For BEST performance while For BEST performance while SPINNING and FLY THROUGHSPINNING and FLY THROUGHOf LARGE AssembliesOf LARGE Assemblies*

*(Blanking Datums with LAYERS or turning (Blanking Datums with LAYERS or turning Off DISPLAY of DATUMS with icon is NOTOff DISPLAY of DATUMS with icon is NOTThe same!) The same!)*

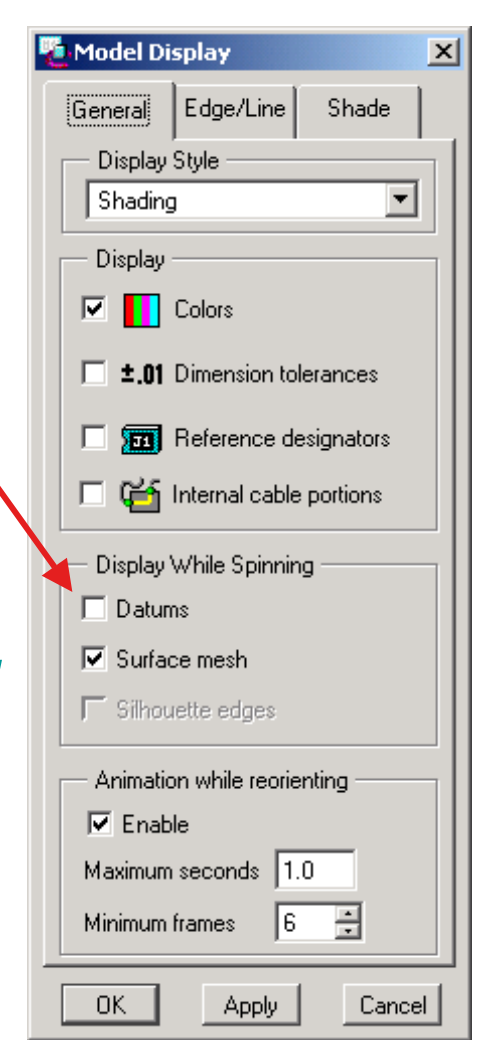

## **Performance Options Performance Options**

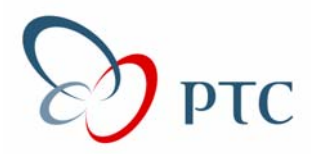

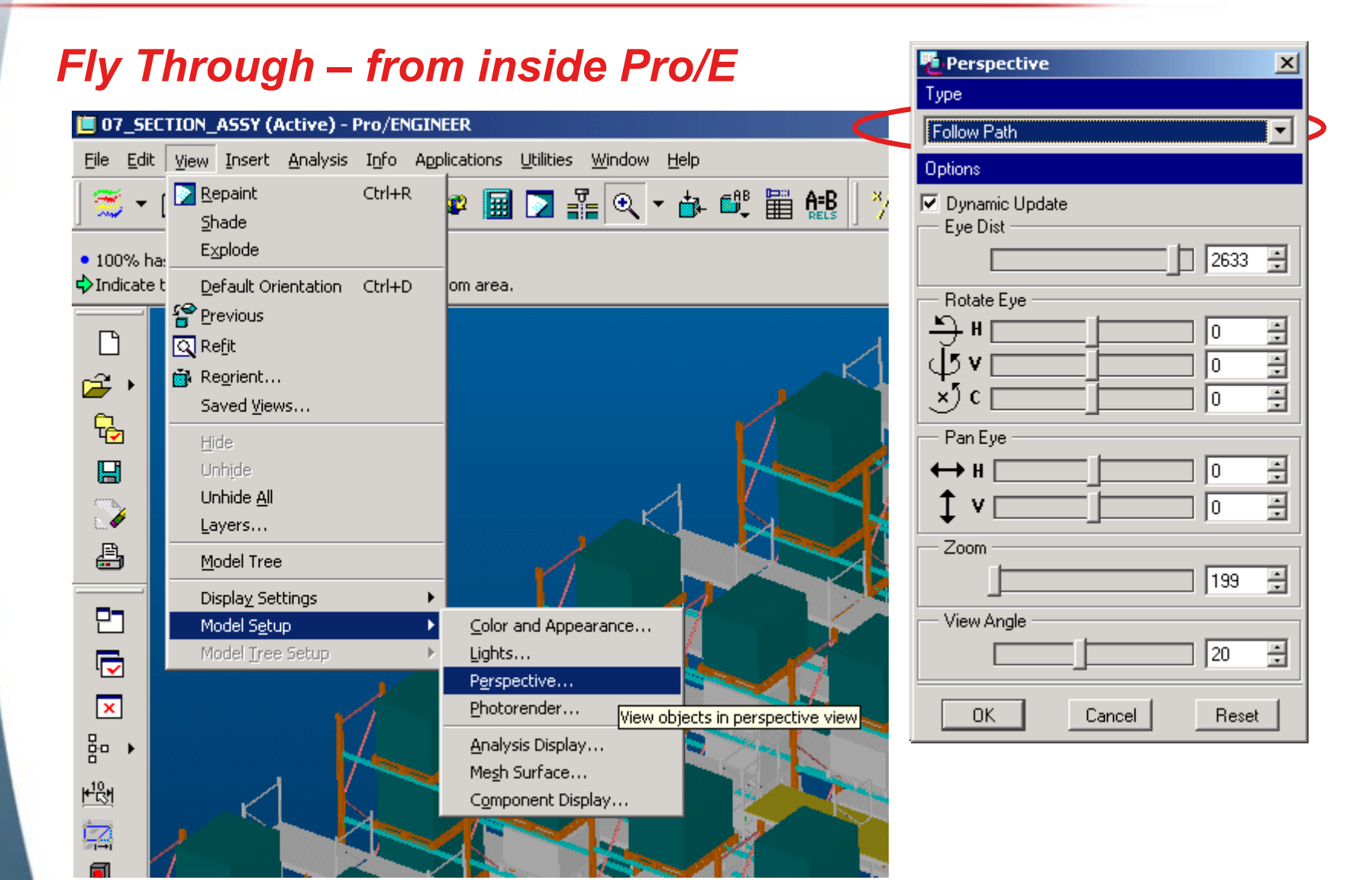

## **Intent Rounds Intent Rounds**

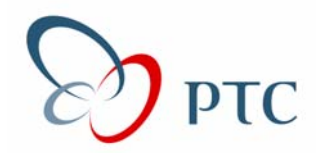

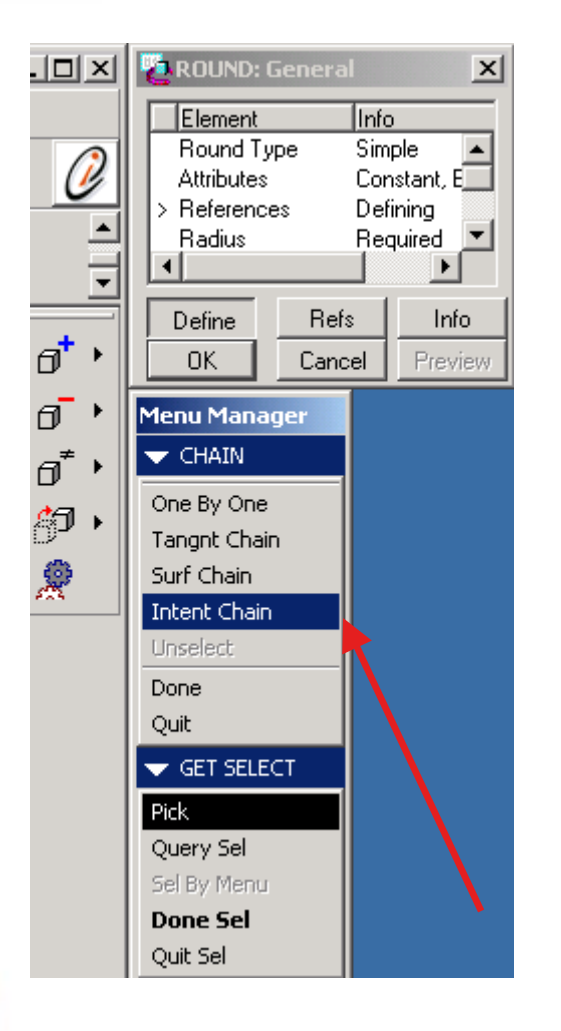

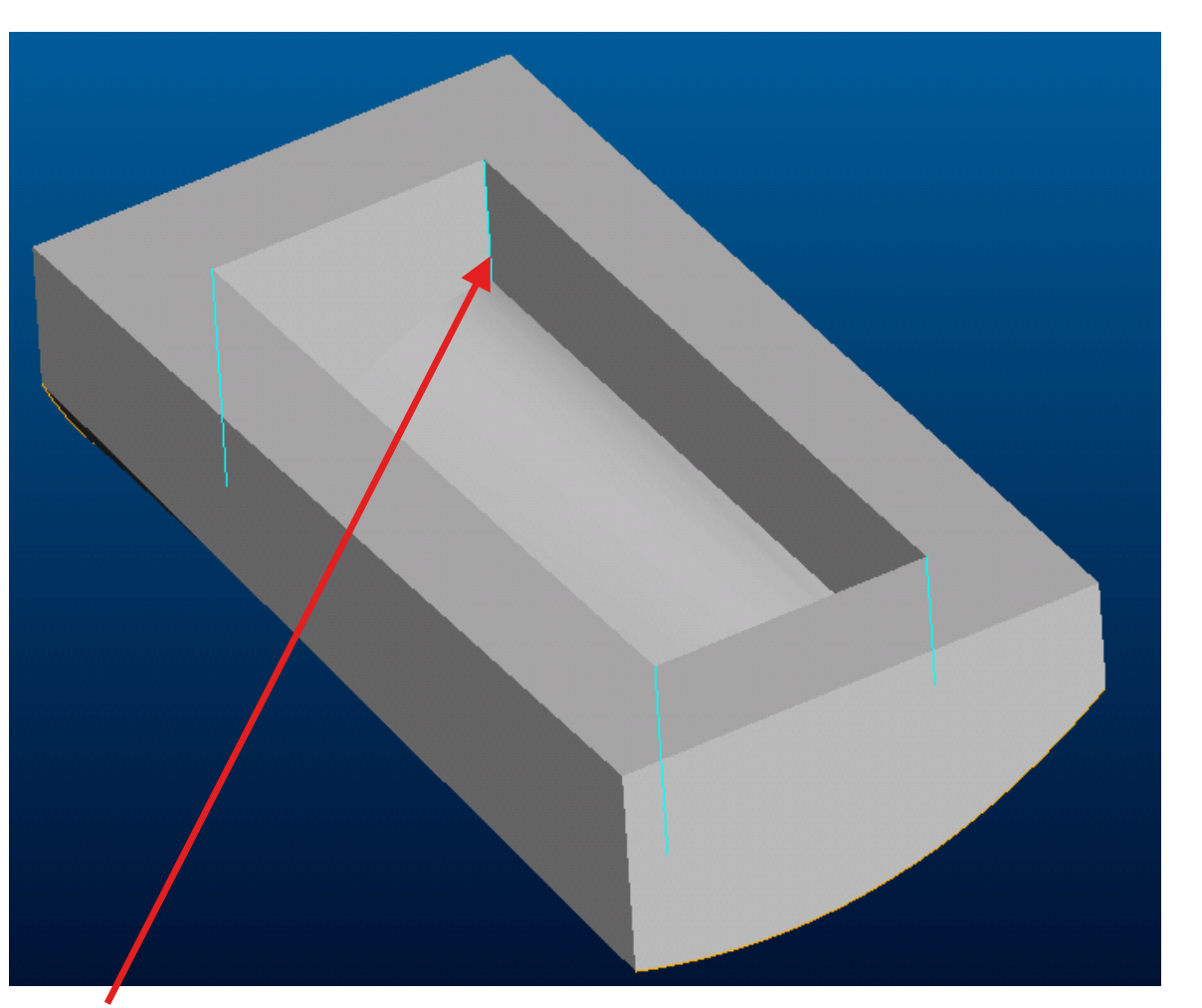

#### **Pick in 1 LocationAll 4 Edges are selected!**

# **Increased understanding of the design**

#### *Design Insight Design Insight*

- z *Model Player* z *Model Player*
	- VCR-like controls over the regeneration of the model over the regeneration of the model
		- Clear understanding of how the model was constructed

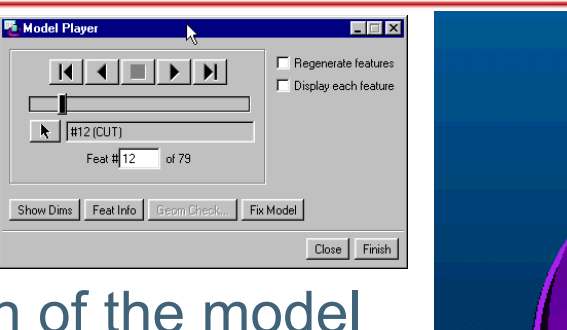

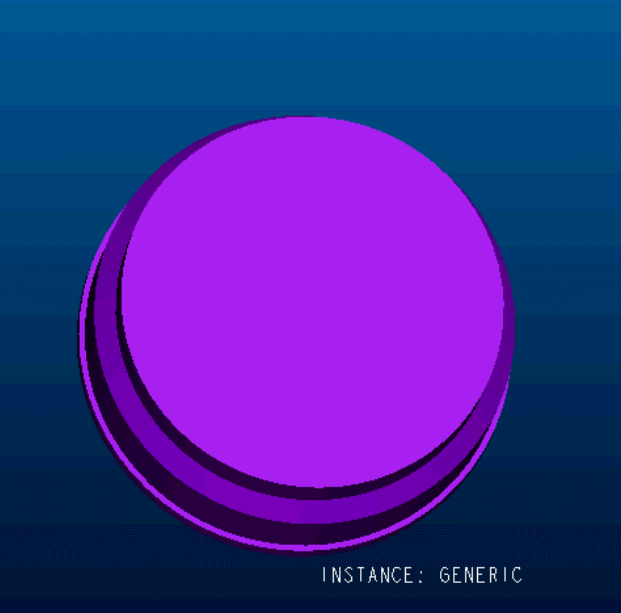

#### **© 2000 PTC**

#### **27**

## **Compare Part**

#### *Shape Comparison Shape Comparison*

- z *View different versions of*  z *View different versions of same modelsame model*
- z *Comprehensive graphical*  z *Comprehensive graphical display of feature and display of feature and geometric differences geometric differences*
- z *Compliments Shape*  z *Compliments Shape Indexing and offers text Indexing and offers text report of feature differences report of feature differences*

#### **Pro/ENGINEER** Analysis Info Applications Utilities Window Help Measure... Q▾കឈ៉ុគ៊⊞@‼%∣?(෧⊗ Model Analysis... Curve Analysis... Surface Analysis... Excel Analysis... 'AI ete User-Defined Analysis... Sensitivity Analysis... Feasibility/Optimization... Multi-Objective Design Study... Compare Part By Feature... By Geometry...

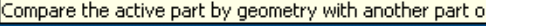

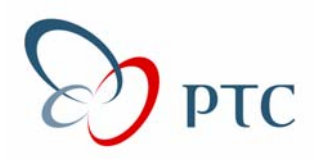

#### **BMX**

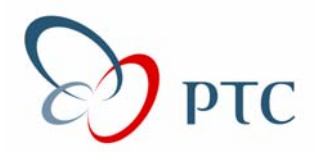

#### *Optimization Features Optimization Features*

- z *Capture critical design*  z *Capture critical design requirements persistently requirements persistently within the model itselfwithin the model itself*
- z *Ensure that these*  z *Ensure that these requirements are ALWAYS requirements are ALWAYS met, even as the design met, even as the design changes changes*

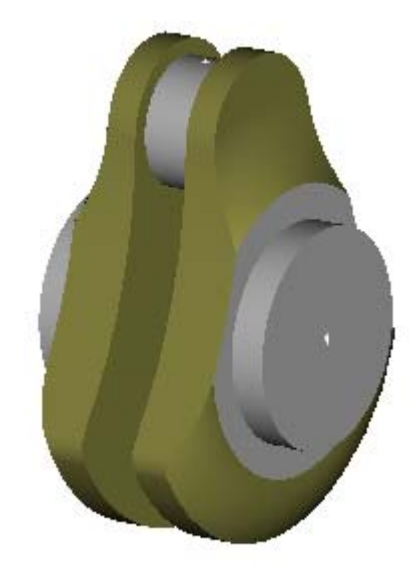

*Ensure container holds exactly 5 liters. Maintain balanced crankshaft. all minimize design's mass. Maximize critical clearance. continually Maximize critical clearance. continual maximize critical clearance.* 

## **Import/Export of board & components Import/Export of board & components**

#### *2001 Features 2001 Features*

- Geometry
- Attributes
- ECAD Areas
- Direct Interfaces
	- Allegro
	- Boardstation
	- Visula
- Industry standard interfaces
	- $\bullet$  IDF2.0
	- IDF3.0
- Investigation of modifications on re-import re-import
	- Board geometry
	- z Component placement z Component placement

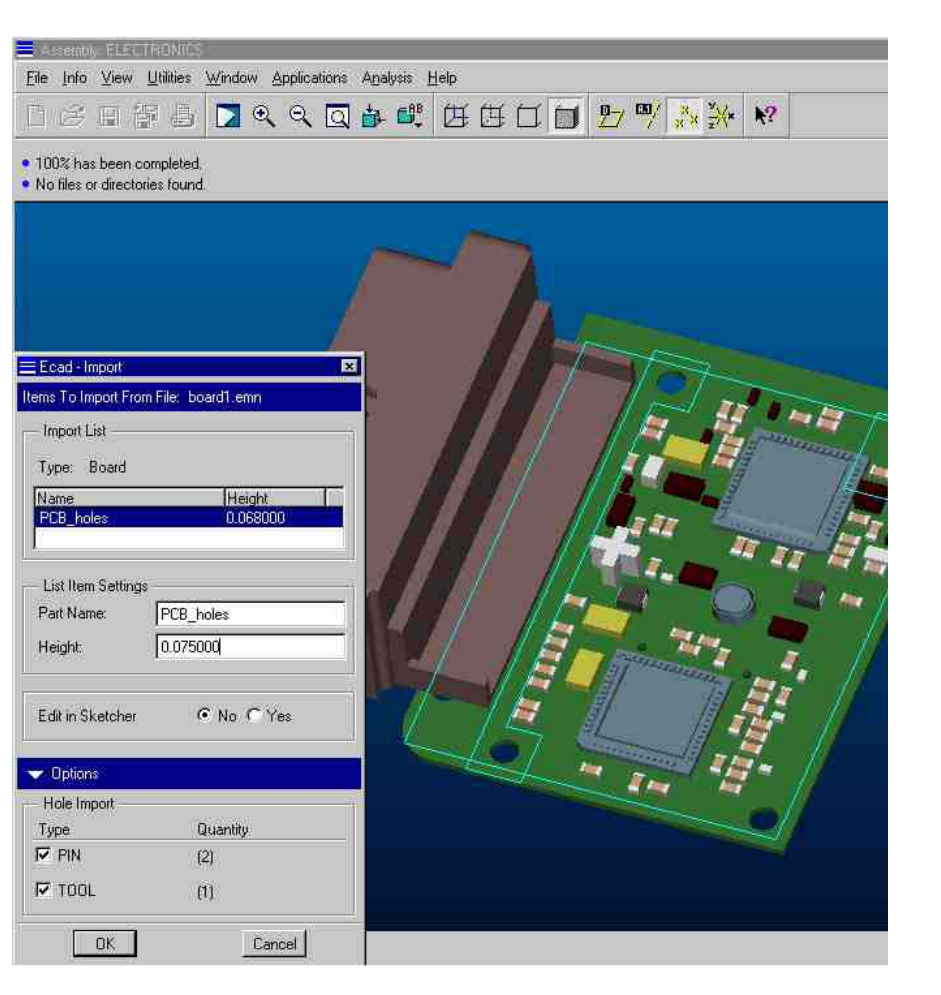

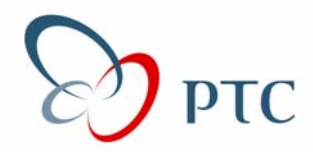

*A great way to create Castings & Machined Parts A great way to create Castings & Machined Parts*

*Use External Copy Geoms – not Copy Geoms in Assembly Use External Copy Geoms – not Copy Geoms in Assembly*

*-NO dependence on Assembly hierarchy -NO dependence on Assembly hierarchy*

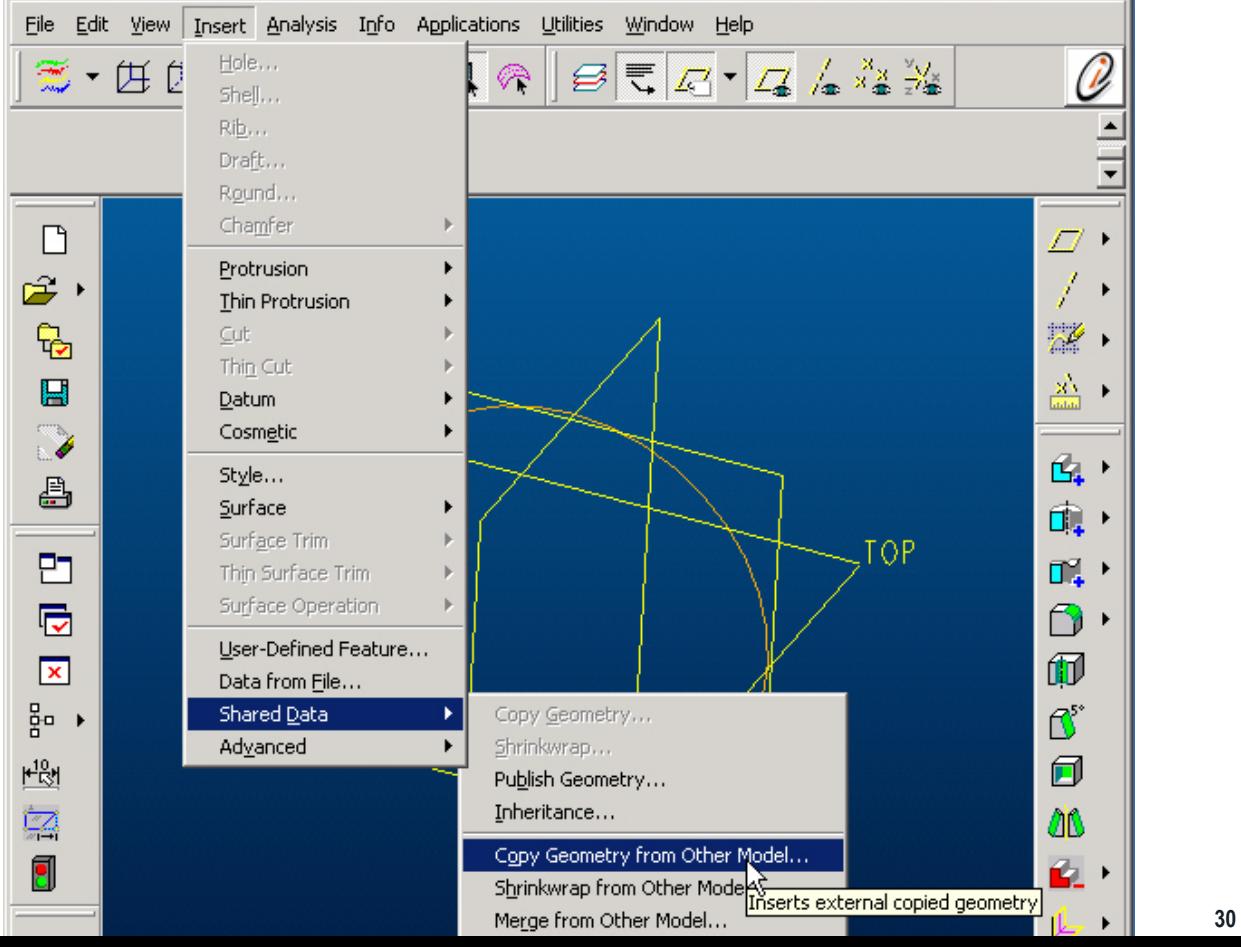

**© 2000 PTC**

**© 2000 PTC**

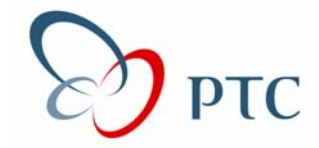

*Create all sheet metal parts with "Absolute Accuracy" (.001) Create all sheet metal parts with "Absolute Accuracy" (.001) Create all "Form Tools" at same "Absolute Accuracy" Create all "Form Tools" at same "Absolute Accuracy" Config.pro options: Config.pro options: enable\_absolute\_accuracy yes enable\_absolute\_accuracy yes accuracy\_lower\_bound 0.0000100 accuracy\_lower\_bound 0.0000100 HINT: you may have to sketch a small datum curve in your HINT: you may have to sketch a small datum curve in your "Template Part" in order to set the "Accuracy" low enough! "Template Part" in order to set the "Accuracy" low enough!*

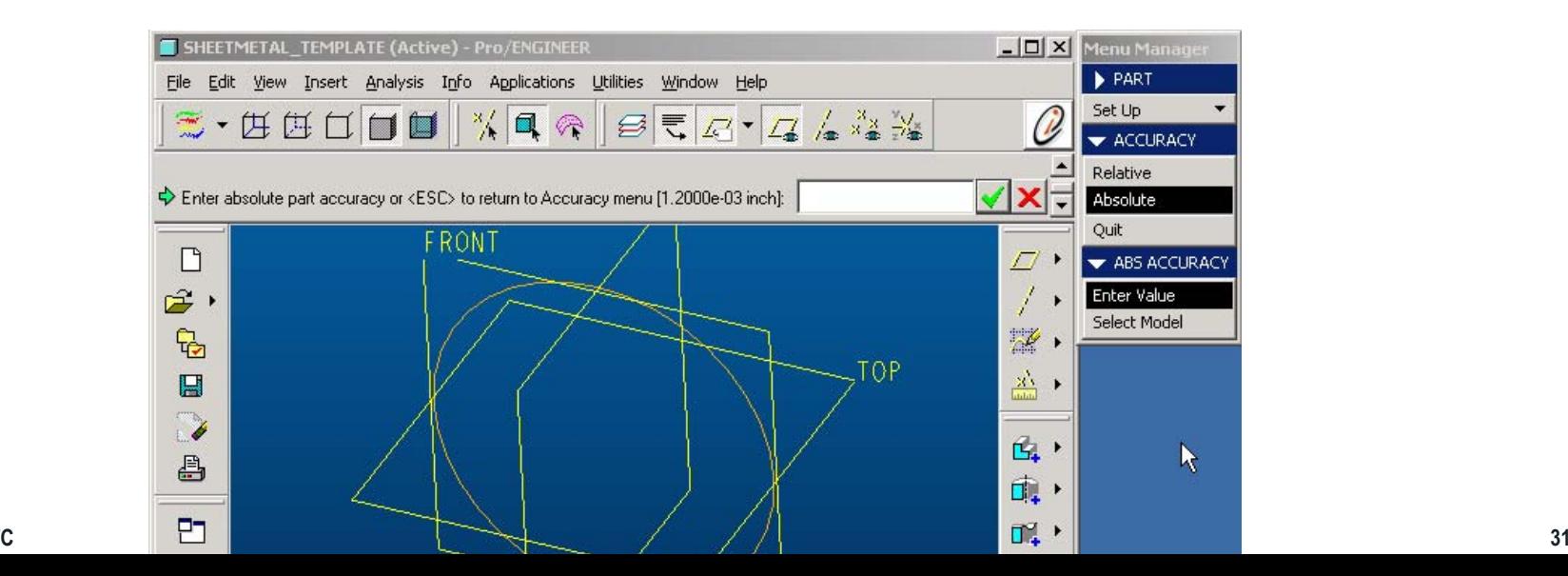

#### **CCS Composites CCS Composites Benicia, CA. Benicia, CA. Benicia, CA.**

#### **The Company The Company**

- z **Specialists in Compression Molding for custom and**  z **Specialists in Compression Molding for custom and production molding of high performance carbon fiber and production molding of high performance carbon fiber and glass reinforced composites. glass reinforced composites.**
- **Provides complete design thru manufacturing capabili**

#### *Needs for collaborationNeeds for collaboration*

- **A majority of molded products are jointly designed wit the customer to reduce component & associated tooling the customer to reduce component & associated tooling costs.costs.**
- •**• Early inclusion of the tool makers to streamline cost and**  $\bullet$ **schedule.schedule.**•

#### *BenefitsBenefits*

- z *"Since we started using Pro/Collaborate, we have reduced*  z *"Since we started using Pro/Collaborate, we have reduced the time to create a customer product" the time to create a customer product"*
- z *"Our customers are very pleased with the ability to*  z *"Our customers are very pleased with the ability to collaborate with us on new projects" collaborate with us on new projects"*

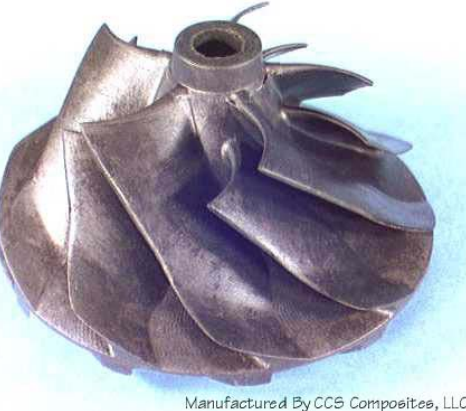

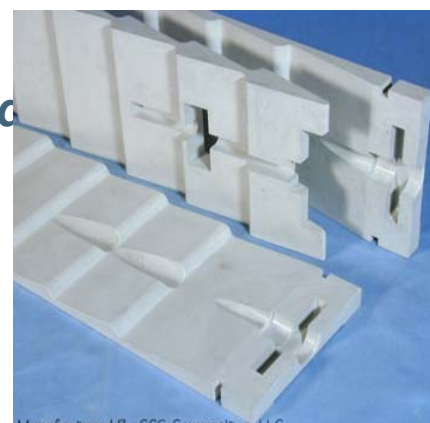

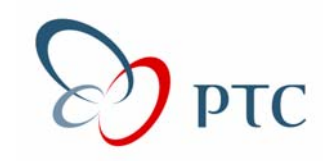

## **PTC Customer Care Portal**

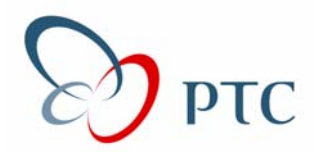

#### *[http://www.ptc-mss.com](http://www.ptc-mss.com/) http://www.ptc-mss.com*

#### *Links to:Links to:*

- z *Tips & Techniques* z *Tips & Techniques*
- z *Tutorials* z *Tutorials*
- z *FAQ* z *FAQ*
- z *Customer Support* z *Customer Support*
- z *User Groups* z *User Groups*
- z *Documentation* z *Documentation*
- z *Training* z *Training*
- z *And Much Much MORE!* z *And Much Much MORE!*